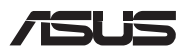

### **TH18649**

# **คู่มือการอัปเกรด**

### **การถอดฝาปิดชองใส ่ ่**

- A. ไขสกรออกจากฝาปิดช่องใส่ของโน้ตบ๊คพีซี
- B. คลายสกรเปิดฝาโดยไม่ต้องถอดสกรออกจากฝาครอบ
- C. ดึงฝาปิดช่องใส่ออกและนำฝาออกจาก Notebook PC

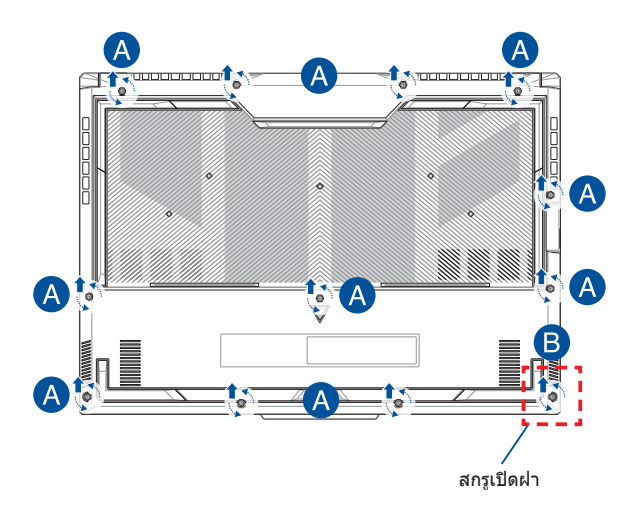

การติดฝาปิดช่องใส่กลับเข้าที่:

- A. จัดตำแหน่งและติดฝาปิดกลับเข้าไปที่ช่องใส่
- B. ยึดฝาปิดด้วยสกรูที่คุณไขออกมาก่อนหน้านี้
- C. ขันสกรูเปิดฝาให้แน่น

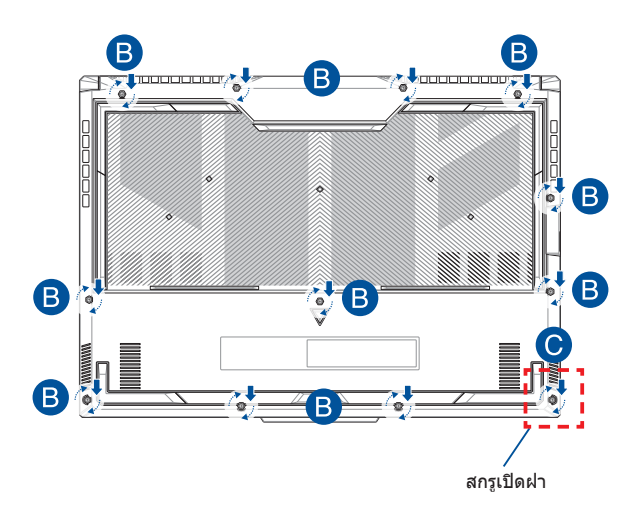

### **แผนผังสกรูฝาปิด**

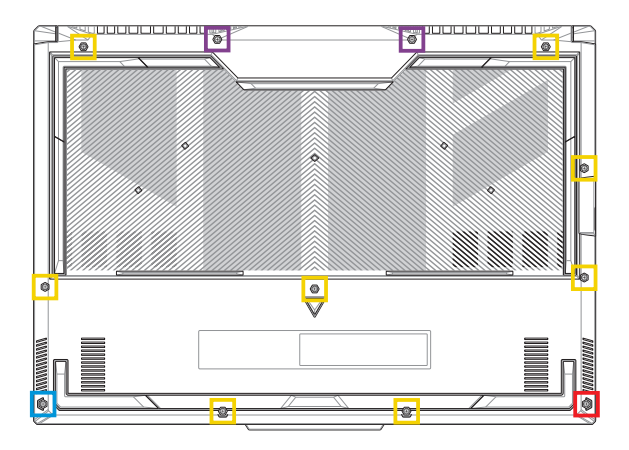

- $\blacksquare$  M2.5 X 9.5L (2 ชิ้น)  $M2.5 \times 8L (8 \hat{\hat{\eta}u})$ M2.5 X 5L (1 ขึ้น)
- <code>M2.5</code> X 6L (สกรูเปิดฝา 1  $\tilde{u}$ ัน) **The State**

## **การถอดแบตเตอรี่**

A. ถอดฝาปิดช่องใส่

**หมายเหตุ:** สำหรับข้อมูลเพิ่มเติม ดูที่ส่วน*การถอดฝาปิดช่องใส*ในค่มือ ฉบับนี้

### $B$  กอดสายออกจากขั้าต่อแบตเตอรี่

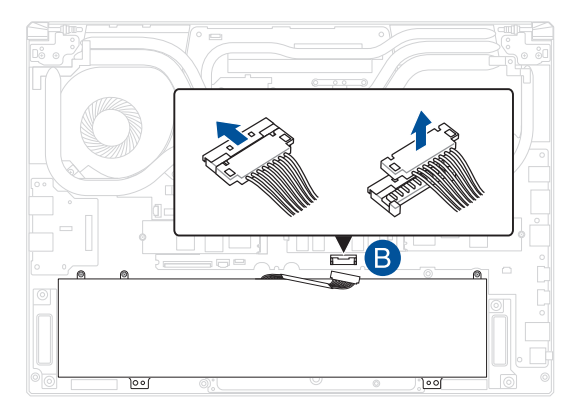

**หมายเหตุุ:** ภาพประกอบใช้สำำ้สำำ หรัับอ้ ้างอิิงเท่่านั้้น�

่ ในการเชื่อมต่อแบตเตอรี่ ให้จัดตำแหน่งและเชื่อมต่อสายเคเบิลเข้ากับ ่ ขั้วต่อแบตเตอรี่ก่อนที่จะใส่ฝาปิดช่องกลับเข้าไปใหม่

## **การติดตั้งโมดูล RAM**

้อัพเกรดความจหน่วยความจำของ Notebook PC ของคณด้วยการติดตั้ง ์ โมดูล RAM (หน่วยความจำชั่วคราว) ลงไปในช่องโมดลหน่วยความจำ ู้ขั้นต<sup>ื</sup>อนต่อไปนี้แสดงวิธีติดตั้งโมดูล RAM ลงไปใน Notebook PC ของ คณุ

> **ี คำเตือน!** ถอดอุปกรณ์ต่อพ่วงที่เชื่อมต่ออยู่ทั้งหมด สายโทรศัพท์ หรือ ี่สายการสื่อสาร และสายเชื่อมต่อพลังงานใดๆ (เช่น แหล่งจ่ายพลังงาน ่ ภายนอก ชุดแบตเตอรี่ ฯลฯ) ก่อนถอดฝาปิดชองใส่

**สำคัญ!** ไปที่ศนย์บริการที่ได*้*รับอนุญาตหรือร้านค้าปลีกเพื่อรับข้อมูลเกี่ยว ึกับการอัพเกรดโมดูล RAM สำหรับ Notebook PC ของคณุ ซื้อโมดูล RAM จากร้านค้าปลีกที่ได้รับอนุญาตให้ขาย Notebook PC นี้เพื่อเป็นการ ้ รับประกันว่าใช่งานร่วมกันได้และมีความน่าเชื่อถือสูงสด

#### **หมายเหตุ:**

- ้รปลักษณ์จากมุมมองด้านล่างของ Notebook PC ของคณและโมดล RAM อาจแตกต่างกันไปขึ้นอยู่กับรุน ่ แต่การติดตังโ้ มดูล RAM มี ลักษณะเดียวกัน
- แนะนำให้คณติดตั้งโมดล RAM ภายใต้การดูแลของมืออาชีพ ี่ คณสามารถไปที่ศนย์บริการที่ได*้*รับอนุญาตเพื่อรับความช่วยเหลือ เพิ่มเติม

### A. ถอดฝาปิดช่องใส่

หม**ายเหตุ:** สำหรับข้อมูลเพิ่มเติม ดูที่ส่วน*การถอดฝาปิดข่องใส่ และ การ*<br>*ถอดแบตเตอรี่*ในคู่มือฉบับนี้

- B. จัดตำแหน่งและใส่โมดูล RAM ลงไปในช่องโมดูล RAM
- C. ดันโมดุล RAM ลงไปจนเข้าที่ดังคลิก

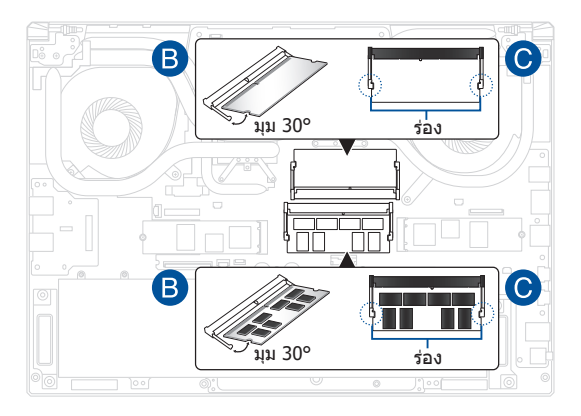

## **การติดตั้งการ์ด M.2**

ิดที่ขั้นตอนต่อไปนี้ในการติดตั้งการ์ด M.2 ลงไปใน Notebook PC ของ คณ: ุ

**ี่สำคัญ!** ซื้อการ์ด M.2 จากร้านค้าปลีกที่ได*้*รับอนุญาตให้ขาย Notebook ี่ตากเต. ==……………………………………<br>PC ขี้เพื่อเป็นการรับประกันว่าใช้งานร่วมกันได้และมีความน่าเชื่อถือสูงสด

**ี คำเตือน!** ถอดอุปกรณ์ต่อพ่วงที่เชื่อมต่ออยู่ทั้งหมด สายโทรศัพท์ หรือ ี่สายการสื่อสาร และสายเชื่อมต่อพลังงานใดๆ (เช่น แหล่งจ่ายพลังงาน ่ ภายนอก ชุดแบตเตอรี่ ฯลฯ) ก่อนถอดฝาปิดชองใส่

หมายเหต:ุ

- รูปลักษณ์ด้านล่างของ Notebook PC ของคุณและการ์ด M.2 อาจ ี แตกต่างกันไปขึ้นอย่กับรุน แต่การติดตั้งการ์ด M.2 มีลักษณะเดียวกัน
- แนะนำให้คณติดตั้งการ์ด M.2 ภายใต้การดูแลของมืออาชีพ คณ ี่ สามารถไปที่ศนย์บริการที่ได้รับอนุญาตเพื่อรับความช่วยเหลือเพิ่ม เติม
- • สล็อต M.2 2280 ไมร่ องรับ M.2 SATA SSD

### A. ถอดฝาปิดช่องใส่

หม**ายเหตุ:** สำหรับข้อมูลเพิ่มเติม ดูที่ส่วน*การถอดฝาปิดข่องใส่ และ การ*<br>*ถอดแบตเตอรี่*ในคู่มือฉบับนี้

- B. จัดแนวและใส่การ์ด M.2 ลงในสล็อตโมดูล
- C. ยึดการ์ด M.2 ให้เข้าตำแหน่งโดยใช้สกรูที่ให้มา

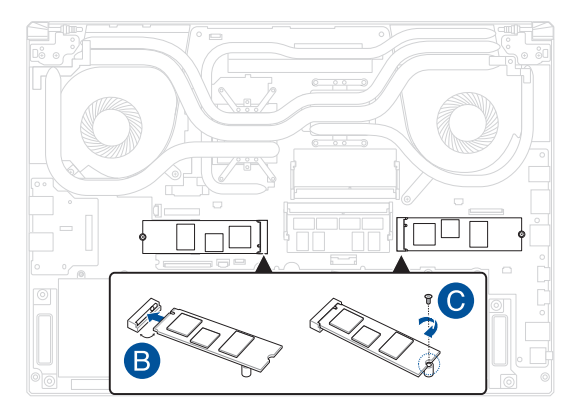